# Das Cisco ICM-Testprogramm Ī

# Inhalt

[Einführung](#page-0-0) [Voraussetzungen](#page-0-1) [Anforderungen](#page-0-2) [Verwendete Komponenten](#page-0-3) [Konventionen](#page-1-0) [Ausführen und Testen](#page-1-1) [Aktivieren der ICM-Anruf-Routerverfolgung mit dem besten Ergebnis](#page-5-0) [Deaktivieren der Debug-Ablaufverfolgung beim Testen](#page-6-0) [Neueste Sitzung beenden](#page-7-0) [Zugehörige Informationen](#page-7-1)

# <span id="page-0-0"></span>**Einführung**

Dieses Dokument beschreibt das Cisco Intelligent Contact Management (ICM)-Testprogramm, mit dem Sie verschiedene Parameter auf einem ICM-Anruf-Router anzeigen und festlegen können. Sie können das neueste Dienstprogramm auf drei Arten ausführen:

- Über eine Eingabeaufforderung direkt an einem der Cisco ICM Call Router-Knoten
- Von einer Telnet-Sitzung zu einem der Cisco ICM Call Router-Knoten
- Von einer Eingabeaufforderung mit pcAnywhere zu einem der Cisco ICM Call Router-Knoten

#### <span id="page-0-1"></span>Voraussetzungen

#### <span id="page-0-2"></span>Anforderungen

Cisco empfiehlt, über Kenntnisse in folgenden Bereichen zu verfügen:

- Cisco ICM
- TCP/IP Telnet-Dienstprogramm
- Symantec pcAnywhere

#### <span id="page-0-3"></span>Verwendete Komponenten

Die Informationen in diesem Dokument basieren auf den folgenden Software- und Hardwareversionen:

• Alle Cisco ICM-Versionen

Die Informationen in diesem Dokument wurden von den Geräten in einer bestimmten Laborumgebung erstellt. Alle in diesem Dokument verwendeten Geräte haben mit einer leeren (Standard-)Konfiguration begonnen. Wenn Ihr Netzwerk in Betrieb ist, stellen Sie sicher, dass Sie die potenziellen Auswirkungen eines Befehls verstehen.

#### <span id="page-1-0"></span>Konventionen

Weitere Informationen zu Dokumentkonventionen finden Sie unter [Cisco Technical Tips](http://www.cisco.com/en/US/tech/tk801/tk36/technologies_tech_note09186a0080121ac5.shtml) [Conventions](http://www.cisco.com/en/US/tech/tk801/tk36/technologies_tech_note09186a0080121ac5.shtml) (Technische Tipps zu Konventionen von Cisco).

# <span id="page-1-1"></span>Ausführen und Testen

Geben Sie rtest an der Eingabeaufforderung gefolgt von /help oder /? ein. Dadurch erhalten Sie eine Syntax-Nutzungsanweisung. Beispiel:

```
c:\icr\cicr1\ra\logfiles>rttest /?
Version: Release 4.0, Build 04624
Usage: rttest [/f InputFile] [/system SystemName]
[/cust Customer]
[/node ICRNode] [/pipe OutputPipe] [/debug] [/stop] [/help] [/?]
```
Die Befehlszeilenoptionen, die zum Aufrufen von rtest erforderlich sind, sind:

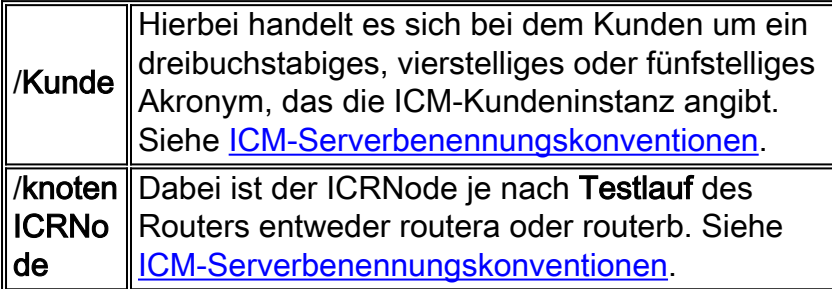

- 1. Wenn der Test ausgeführt wird, geben Sie ein ? oder Hilfe bei der Aufforderung, alle verfügbaren Test-Befehle aufzulisten.
- Wenn der Testbefehl ausgeführt wird, erhalten Sie schnell einen Echtzeit-Status des 2. gesamten ICM-Systems.
- 3. Geben Sie an der Aufforderung zum Testen den Status ein.
- 4. Drücken Sie an der Eingabeaufforderung die Eingabetaste.
- 5. Die **Status**-Direktive gibt den aktuellen Status jedes ICM-Prozesses am zentralen Standort, des ICM-Per-Servers (Peripheral Gateway) und des ACD-Peripheriegeräts (Voice Response Unit, VRU) von Drittanbietern zurück.

```
c:\> rttest /cust csco /node routera
rttest:
rttest: status
Router Version: Release 2.5 (service pack 2), Build 03134
Release Date: 12/23/98 13:30:08
Current Time: 03/17 16:00:42
Local Time: 03/17 11:00:42 (-5.0 hr)
Router Up: 02/21 01:01:45 (24.6 day)
Router Sync: 03/11 11:06:20 (6.2 day) (A->B)
```
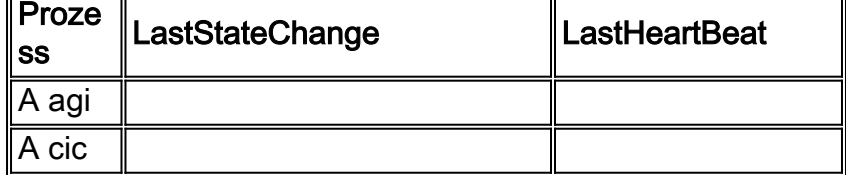

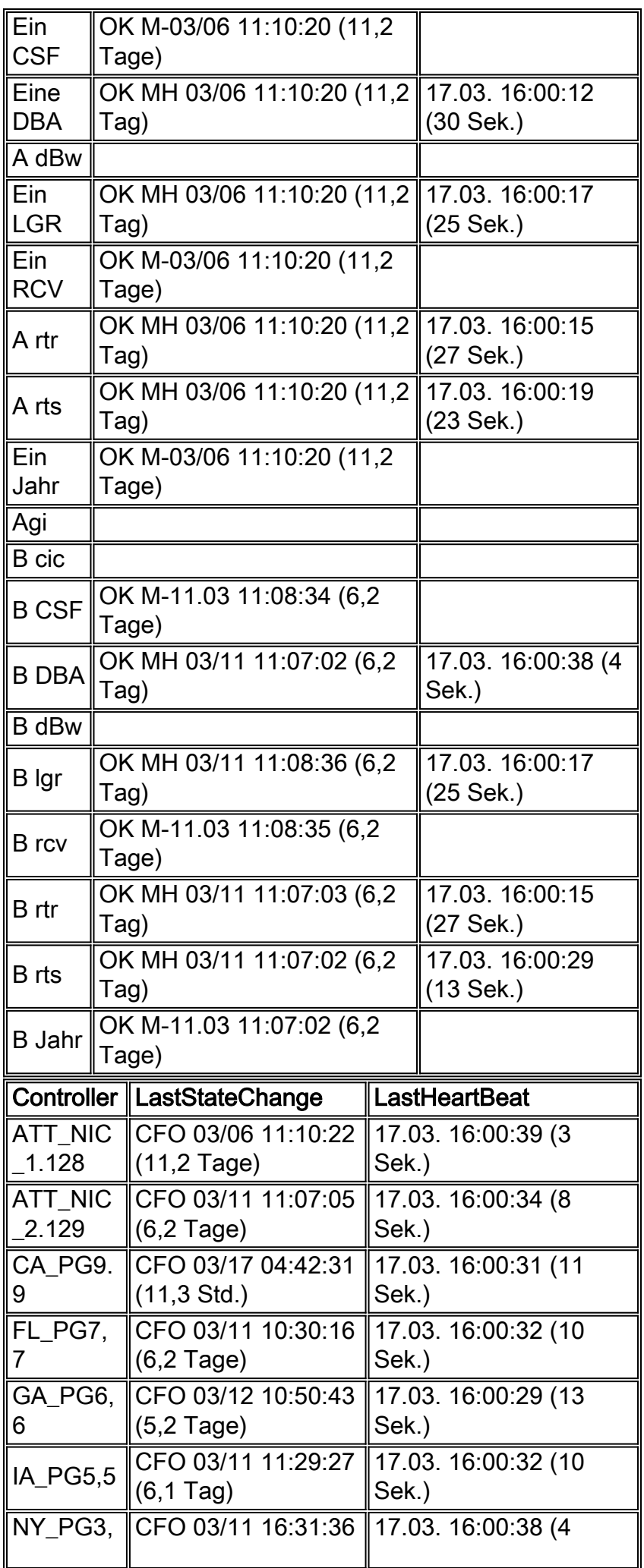

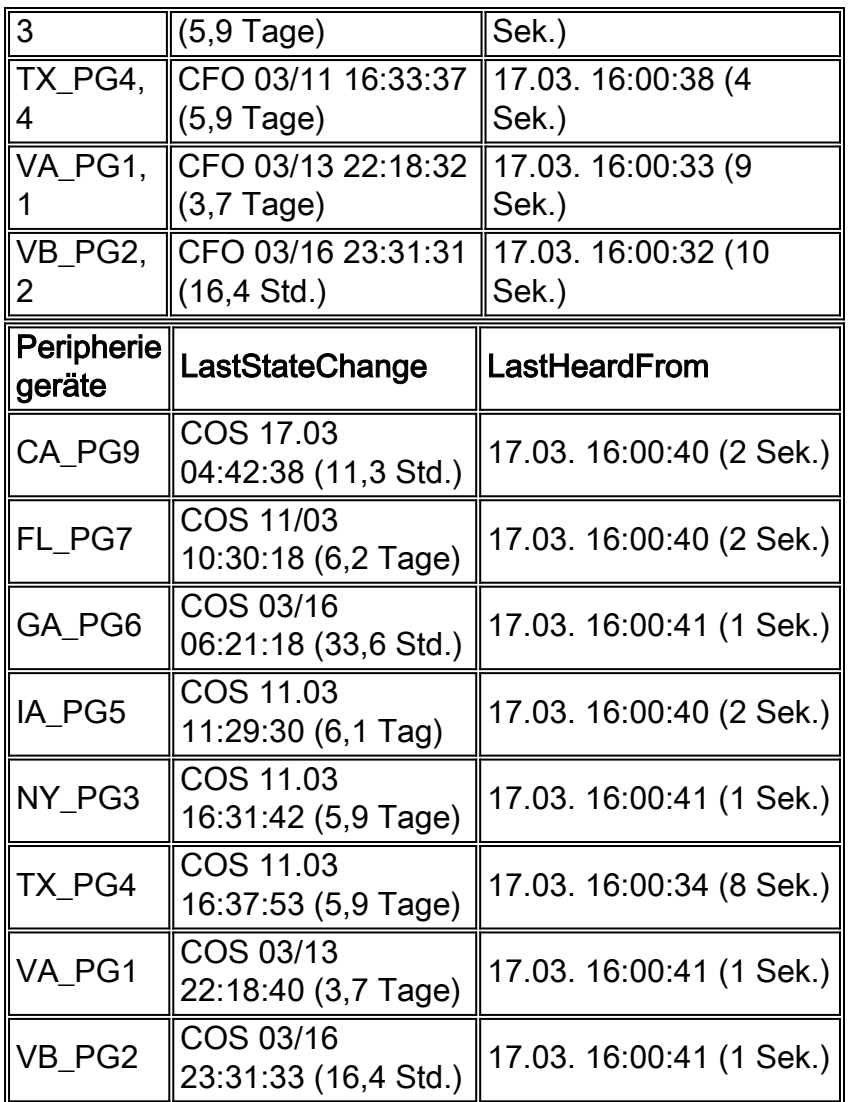

Die drei Hauptabschnitte der Statusausgabe sind Prozess, Controller und Peripheriegeräte.

Der erste Abschnitt mit der Bezeichnung "Prozess" in der ersten Spalte der Statusausgabe zeigt den Status jedes Prozesses für einen zentralen ICM-Standort an. Ein zentraler ICM-Standort besteht aus einem ICM Call Router und einem ICM-Datenbanklogger. In den meisten Fällen gibt es zwei zentrale ICM-Standorte - SeiteA und SeiteB für Redundanz.

Zunächst werden allgemeine Informationen angezeigt, z. B. die Routerversion und das Builddatum. Diese zusätzlichen Statistiken werden dann angezeigt:

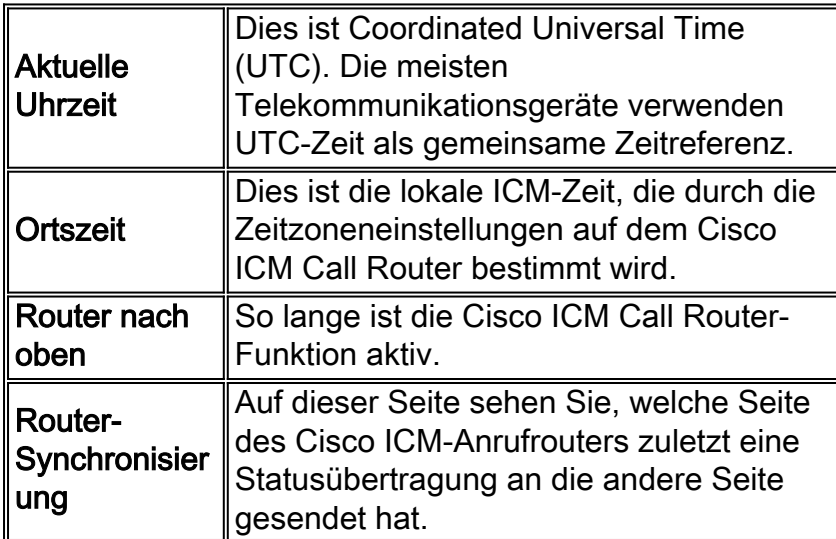

Als Nächstes folgt der Prozessstatus, der in drei Spalten unterteilt ist: Process, LastStateChange und LastHeartbeat. Prozess ist der Prozess für den zentralen ICM-Standort.

LastStateChange enthält mehrere Felder:

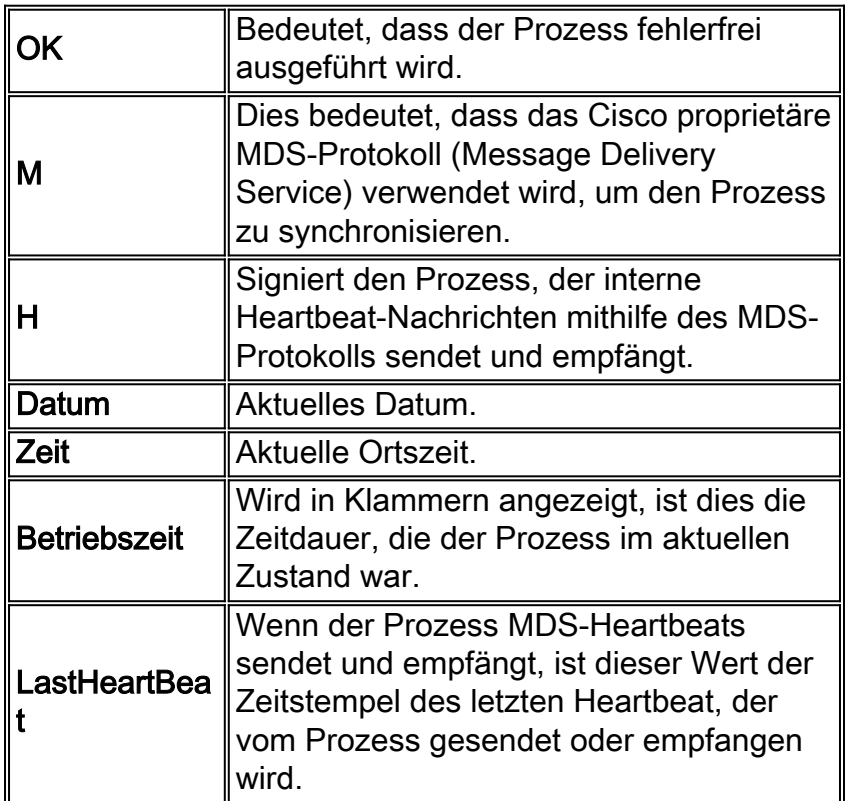

Im zweiten Abschnitt mit der Bezeichnung Controller in der ersten Spalte der Statusausgabe wird der Status der Cisco ICM PG-Server angezeigt.

Controller ist der Name des Controllers (ICM PG), wie im ICM Config Manager definiert.

LastStateChange enthält mehrere Felder:

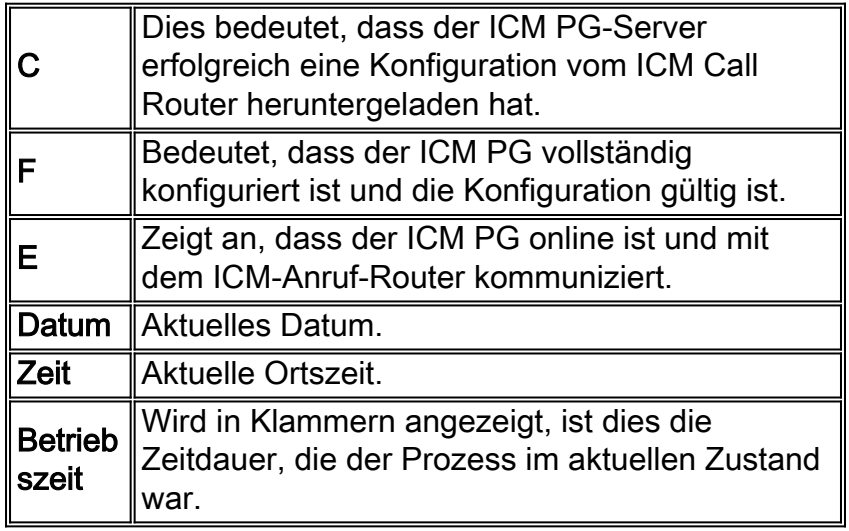

Der dritte Abschnitt mit der Bezeichnung Peripheral in Spalte 1 zeigt den Status von Peripheriegeräten von Drittanbietern wie ACD- und VRU-Geräten.

Peripheral ist der Name des Peripheriegeräts (ACD oder VRU), wie in Configure ICR (ICR konfigurieren) definiert.

LastStateChange enthält mehrere Felder:

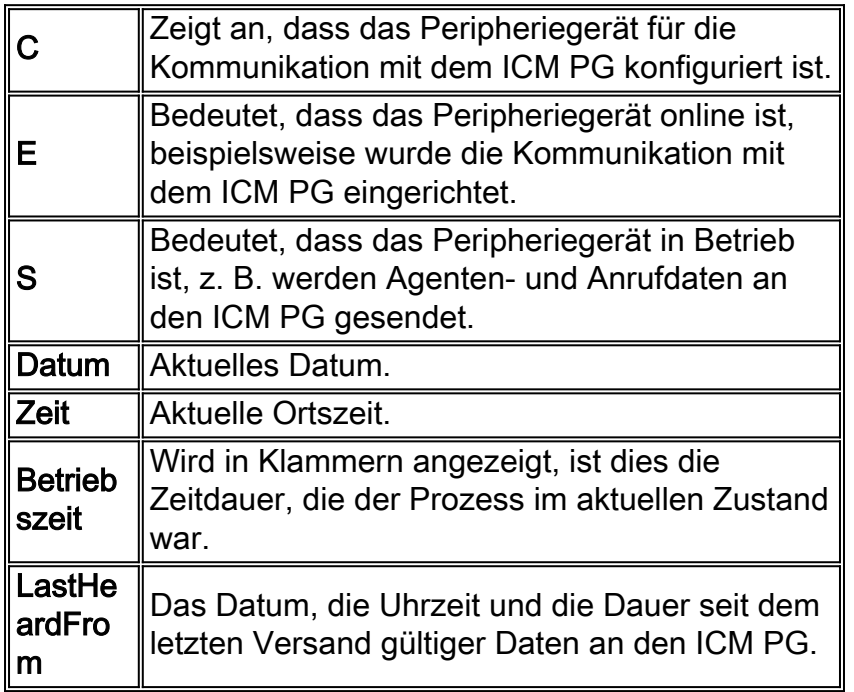

### <span id="page-5-0"></span>Aktivieren der ICM-Anruf-Routerverfolgung mit dem besten **Ergebnis**

Sie können bestimmte Ablaufverfolgungsebenen innerhalb von rtest aktivieren, wenn der Befehl debug ausgegeben wird, gefolgt von einer oder mehreren Ablaufverfolgungsoptionen. Die entsprechenden Ablaufverfolgungseinträge können dann in Routerprotokollen angezeigt werden.

Wenn z. B. der Befehl debug /route aus dem Test heraus ausgegeben wird, wird die Ablaufverfolgung aktiviert. Hier sehen Sie:

- Gewählte Nummer (DN)
- Automatische Rufnummernerkennung (Automatic Number Identification, ANI)
- Eingegebene Anrufer-Ziffern (CED), falls vorhanden
- An Carrier-Netzwerk zurückgegebenes ICM-Routing-Label

Um alle Möglichkeiten für rtest /debug anzuzeigen, geben Sie an der Aufforderung zum Testen debug /? wie gezeigt:

```
rttest: debug /?
Usage: debug_control [/realtime] [/5minute]
[/agent] [/config] [/route]
[/halfhour] [/rcmeter] [/expr] [/select] [/dupadd]
[/failpgerror] [/symbol] [/tranroute] [/datain]
[/delivery] [/cic] [/admin] [/pervarsumm] [/pervardetail]
[/expform] [/vru] [/callq] [/activepath] [/all] [/help]
\lceil /?]
```
Alle ICM-Prozesse schreiben eine standardmäßige Ablaufverfolgung auf Ebene der Protokolldateien, die mit dem [Dumlog-](http://www.cisco.com/en/US/products/sw/custcosw/ps1001/products_tech_note09186a00800ac599.shtml)Dienstprogramm angezeigt werden können. Weitere Informationen finden Sie unter [Verwendung des Dumplog-Dienstprogramms.](http://www.cisco.com/en/US/products/sw/custcosw/ps1001/products_tech_note09186a00800ac599.shtml)

#### Hinweis:

- Wenn bestimmte Ablaufverfolgungsebenen aktiviert sind, werden entsprechende Details in Router-Protokolldateien im Protokolldateiverzeichnis geschrieben.
- Die standardmäßige Größe der einzelnen Protokolldateien beträgt 99.000.
- Die Größe der aggregierten Standardprotokolldatei beträgt 600.000.
- Wenn die Routerverfolgung zu hoch eingestellt ist, werden einzelne Protokolldateien schnell möglicherweise innerhalb einer Minute - umbrochen, wenn das Anrufvolumen hoch ist.In diesem Fall können nicht viele Daten erfasst werden, da die Zeitspanne sehr gering ist.Um dies zu umgehen, können die Protokolldateikapazitäten des Routers erhöht werden, wenn einige Microsoft Windows NT-Registrierungseinstellungen geändert werden.

Hinweis: Stellen Sie sicher, dass genügend Speicherplatz verfügbar ist, bevor Sie die Kapazität der Protokolldateien erhöhen.

So geben Sie die Windows NT-Registrierung ein:

- 1. Geben Sie an der Eingabeaufforderung den Befehl regedt32 ein.
- 2. Nachdem der verfügbare Speicherplatz überprüft wurde, können die folgenden beiden Registrierungseinstellungen geändert werden, um größere Router-Protokolldateien zuzulassen:

Hinweis: Die Werte werden standardmäßig hexadezimal angezeigt. Klicken Sie auf das Optionsfeld Dezimal, um den Basiswert 10 anzuzeigen.

\\.\software\geotel\icr\csco\routera\ems\currentversion\library\ processes\rtr\EMSAllLogFilesMax \\.\software\geotel\icr\csco\routera\ems\currentversion\library\processes\

rtr\EMSLogFileMax

Hinweis: Diese Werte werden aufgrund von Platzbeschränkungen auf mehreren Zeilen angezeigt.

Der erste Parameter, EMSAllLogFilesMax, gibt den maximalen Speicherplatz an, den der Router für alle kombinierten Protokolldateien reserviert.

Der zweite Parameter, EMSLogFileMax, gibt die maximale Größe an, die der Router jeder Protokolldatei zuweist. Wenn Sie z. B. EMSAllLogFilesMax auf 20 mg und EMSLogFileMax auf 2 mg festlegen, erstellt der Router letztendlich nicht mehr als 10 Dateien, von denen jeder maximal 2 mg groß ist.

### <span id="page-6-0"></span>Deaktivieren der Debug-Ablaufverfolgung beim Testen

Wenn Sie Routerprotokolle angezeigt haben, sollten Sie die Ablaufverfolgung deaktivieren, die zu Fehlerbehebungszwecken hinzugefügt wurde.

Dies wird mit der /noall-Direktive im Testbefehl erreicht, wie folgt:

**c:\icr\cd\ra\logfiles>rttest /cust cd /node routera** RTTEST Release 4.0 service pack 3, Build 04959

### <span id="page-7-0"></span>Neueste Sitzung beenden

Es ist sehr wichtig, dass Sie Ihre angesagteste Sitzung beenden. Wenn zu viele Testsitzungen im Hintergrund ausgeführt werden, werden Systemressourcen verbraucht und die Anrufweiterleitung beeinträchtigt.

**rttest: quit**

# <span id="page-7-1"></span>Zugehörige Informationen

- [Verwendung des Dumping-Dienstprogramms](http://www.cisco.com/en/US/products/sw/custcosw/ps1001/products_tech_note09186a00800ac599.shtml?referring_site=bodynav)
- [Namenskonventionen für Cisco ICM-Server](http://www.cisco.com/en/US/products/sw/custcosw/ps1001/products_tech_note09186a00800ace77.shtml?referring_site=bodynav)
- [Technischer Support und Dokumentation Cisco Systems](http://www.cisco.com/cisco/web/support/index.html?referring_site=bodynav)